# Fiche nouveautés V2.4.2 OS REDY (type K7)

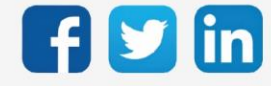

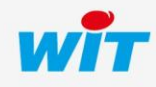

# Version OS REDY K7 V2.4.2

# SOMMAIRE

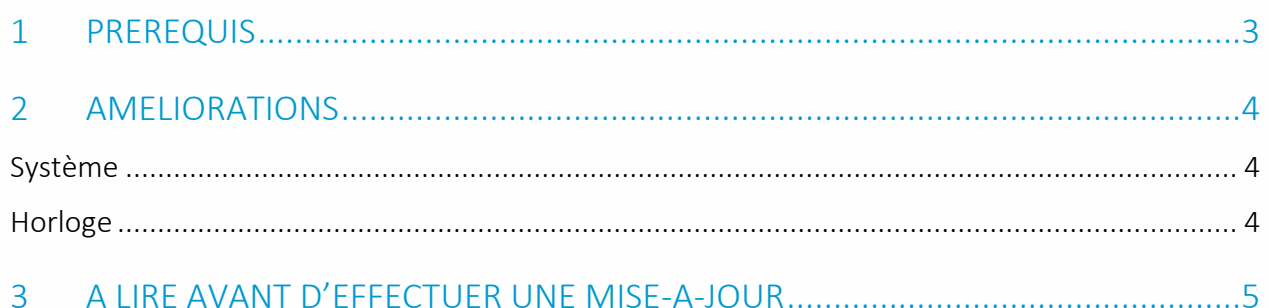

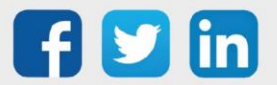

### Version OS REDY K7 V2.4.2

#### <span id="page-2-0"></span>1 PREREQUIS

Pour un fonctionnement optimal de la version OS V2.4.2, il est nécessaire de mettre à jour l'application REDY en version V14.2.0.

Il est important de respecter l'ordre de mise à jour de l'OS et de la version REDY soit :

- 1) Mise à jour de l'OS (ex : V2.4.2)
- 2) Mise à jour de la version REDY (V14.2.0)

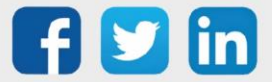

# Version OS REDY K7 V2.4.2

# <span id="page-3-0"></span>2 AMELIORATIONS

## <span id="page-3-1"></span>Système

Améliorations générales de la robustesse de l'ULI REDY.

# <span id="page-3-2"></span>Horloge

Améliorations de la gestion de l'horloge ULI REDY.

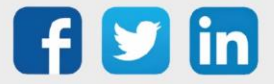

#### <span id="page-4-0"></span>3 A LIRE AVANT D'EFFECTUER UNE MISE-A-JOUR

- 1. L'OS est le système d'exploitation du REDY, une mise à jour de l'OS peut-être nécessaire pour apporter des améliorations et/ou des corrections sur l'Unité Centrale REDY.
- 2. Le type d'OS est consultable depuis Configuration/Système :

**Distribution K7Linux** v2.1.2 26/07/2019 - Linux version 4.14.131-1.1.0 23/07/2019 16:20:01 2017.07-v0320 **Bios** 

- 3. Avant toute mise-à-jour, il est vivement conseillé de réaliser une sauvegarde du paramétrage et des données ainsi qu'un export du fichier de paramétrage.
- 4. Une fois la mise-à-jour effectuée, il n'est plus possible de revenir à une version antérieure sans risque d'altérer le paramétrage présent dans le système. Après chaque mise-à-jour, il est conseillé d'effacer les images en cache du navigateur en réalisant la combinaison de touches « Ctrl + Shift + Suppr » et en configurant les paramètres de la façon suivante :

#### Internet Explorer Google Chrome

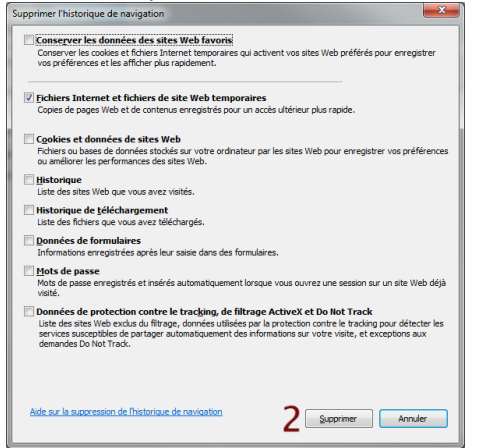

ATTENTION : Supprimer les « Cookies et données de site Web » entraine la suppression des applications RIA telles que Grapheur HTML5 et Agenda.

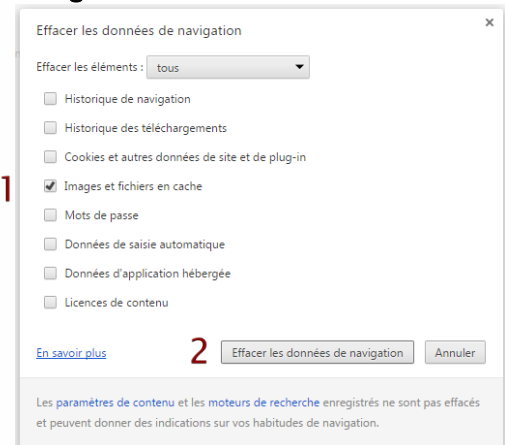

ATTENTION : Supprimer les « Cookies et autres données de site et de plug-in » ou « Données d'application hébergée » entraine la suppression des applications RIA telles que Grapheur HTML5 et Agenda.

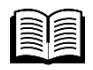

La procédure de mise à jour de l'OS est disponible sur notre site [www.wit.fr](http://www.wit.fr/) rubrique Nos produits/Téléchargement par produit : FAQ 70 – Mise à jour d'un REDY

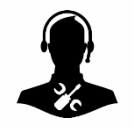

Pour tout renseignement complémentaire, notre support technique se tient à votre disposition par e-mail à [hot-line@wit.fr](mailto:hot-line@wit.fr) ou par téléphone au +33 (0)4 93 19 37 30.

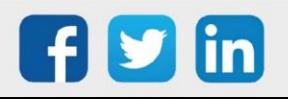